Vážené studentky, vážení studenti,

termíny pro zpracování ročního hodnocení individuálního studijního plánu (dále jen RH) za **akademický rok 2023/24** jsou stanoveny *[Opatřením děkana č. 10/2023,](https://www.lf1.cuni.cz/102023-kterym-se-stanovi-termin-predlozeni-individualniho-studijniho-planu-a-rocniho-hodnoceni-pro-studenty-doktorskych-studijnich-programu-v-akademickem-roce-202324) kterým se stanoví termín předložení individuálního studijního plánu a ročního hodnocení pro studenty doktorských studijních programů v akademickém roce 2023/24* takto:

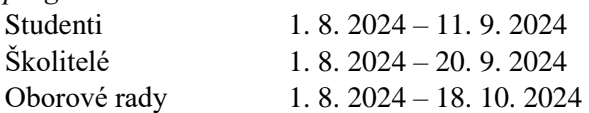

# **Termíny RH stanovené opatřením děkana jsou závazné a Studijní informační systém nebude opakovaně zpřístupňován.**

Povinnost zpracovat roční hodnocení platí pro **všechny** studující doktorandy. Pouze studenti, kteří budou do 30. 9. 2024 obhajovat disertační práci hodnocení nezpracovávají.

U studentů, kteří měli část akademického roku 2023/24 přerušené studium, je tato skutečnost brána v úvahu, nicméně i v těchto případech roční hodnocení zpracovávají.

**Upozorňujeme, že v době ročního hodnocení není možné přerušit studium, s výjimkou důvodů stanovených Studijním a zkušebním řádem (SZŘ) v čl. 6, odst. 2, a-c** (viz. [SZŘ, čl. 6, odst. 2e\)](https://cuni.cz/UK-8916.html).

# **Jednotlivé kroky hodnocení:**

- **zapsání splnění povinnosti garantem předmětu (pověřeným zástupcem), pokud jste si předmět zapsali během elektronického zápisu na předměty**
- **dodání kopie či skenu splněných povinností zapsaných v indexu na oddělení pro vědeckou činnost 1. LF UK, pokud nebyl předmět zapsán během elektronického zápisu na předměty**
- **zaevidování absolvované stáže do modulu Evidence stáží**
- **vložení záznamů o publikacích do systému OBD** (systém pro evidenci publikační činnosti)
- **založení hodnocení akademického roku 2023/24 v SIS**
- **doplnění nových povinností** (příp. žádost o vyjmutí z plánu dříve zapsaných) po dohodě se školitelem, možnost zápisu předmětů vč. státní doktorské zkoušky, obhajoby
- komentáře k dříve i aktuálně zapsaným povinnostem (nepovinné) a **k postupu v přípravě disertační práci** (povinná položka)
- párování zapsaných povinností se splněnými předměty v SIS (výsledky musí být zapsány v SIS garantem předmětu, nebo studijními referentkami, jinak nelze provést), věnujte pozornost kontrole i dříve splněných předmětů
- **párování publikací se záznamy evidovanými v OBD** (systém pro evidenci publikační činnosti), pouze v případě, že již byly potřebné údaje o Vámi publikovaném článku do tohoto systému vloženy. Na jednotlivých ústavech / klinikách je zpravidla jedna osoba pověřená koordinací evidence.
- párování stáží se záznamy evidovanými v SIS (podmínkou je vložení záznamu o stáži do modulu Evidence stáží Vámi, netýká se stáží z programu Erasmus)
- vyplnění závěrečného shrnutí plnění ISP za akademický rok 2023/24 (povinná položka)
- předání připravených podkladů v rámci SIS školiteli (nezapomeňte na tento krok, jinak nemůže školitel Vaše hodnocení provést!)
- *komentář školitele, příp. vrácení studentovi k doplnění či upřesnění*
- *školitel předá hodnocení oborové radě (dále OR)*
- *závěrečný komentář OR, příp. vrácení školiteli či studentovi k doplnění*
- *schválení a uzavření hodnocení oborovou radou (garantem studijního programu)*

**Z každé aktualizace ISP musí být zřejmé, co je konkrétně v plánu pro následující akademický rok.** 

Všichni studenti, kteří nemají ve svém ISP podrobně rozepsaný plán postupu v přípravě disertační práce po rocích studia, jsou povinni v rámci ročního hodnocení svůj plán doplnit. Oddělení pro vědeckou činnost, školitelé i oborové rady budou jeho vložení kontrolovat a v případě nesplnění této povinnosti roční hodnocení vracet studentům k doplnění. Postup vložení plánu najdete níže (viz. Metodické pokyny k hodnocení, část 3).

## **Studenty, kteří opakovaně neplní plánovaný postup v přípravě disertační práce (právě na podkladu upřesnění jednotlivých povinností na jednotlivé roky studia), nelze hodnotit jinak než dle č. 10, odst. 8 písm. c) Studijního a zkušebního řádu UK – stupněm C (ukončení studia).**

V případě problémů s vypracováním ročního hodnocení (nikoliv např. s přístupem do SIS) nás kontaktujte mailem: [marie.machova@lf1.cuni.cz](mailto:martina.renkova@lf1.cuni.cz) s podrobným popisem problému, nejlépe doplněným o snímky obrazovky, případně telefonicky: 224 96 4428.

Roční hodnocení musí být Vámi zadáno a odesláno školiteli do 11.9.2024 a potvrzeno školitelem do 20. 9. 2024. Po tomto datu Vám však může být vráceno k doplnění (úpravě) předsedou/garantem OR. Doporučujeme Vám stav Vašeho ročního hodnocení zkontrolovat a ověřit si, jakou známkou jste byl/a ohodnocen/a.

V Praze, dne 26. 7. 2024

doc. MUDr. Lukáš Zlatohlávek, Ph.D. – proděkan pro doktorská studia

Bc. Bohdana Frantíková – vedoucí Oddělení pro vědeckou činnost 1. LF UK

Bc. Marie Machová, DiS.– Oddělení pro vědeckou činnost 1. LF UK

# **METODICKÉ POKYNY K HODNOCENÍ**

V následujícím textu jsou podrobně popsány jednotlivé kroky hodnocení, které jsou pro názornost doplněny obrázky. Uvedené náhledy jsou pouze informační, aby bylo zřejmé, jak se co graficky zobrazuje. Vzhledem k tomu, že v aplikaci probíhají i nadále drobné úpravy, může se aktuální stav nepatrně lišit od zobrazených náhledů.

### **1. Přihlášení do SIS**

Na adrese<https://is.cuni.cz/studium> se přihlásíte do SIS svým loginem a heslem CAS. Podrobné informace o přihlašování do SIS a možnosti opětovného získání platného hesla CAS viz: <http://www.cuni.cz/UK-4442.html>

Ujistěte se co nejdříve, že Vaše přístupové údaje do SIS jsou aktuální a funkční. V případě, že kartu studenta/zaměstnance UK nevlastníte, navštivte prosím [Výdejnu karet UK.](http://www.cuni.cz/UK-3249.html)

V SIS zvolíte aplikaci **Individuální studijní plán Ph.D. studentů** a zobrazí se řádek s informacemi o studiu – viz obr. 1. Po kliknutí na ikony v levé části (**červená šipka**) se zobrazí původní schválený individuální plán (PDF soubor s původním plánem A a detail, kde jsou již doplněny další povinnosti ze schváleného předchozího ročního hodnocení ). V pravé části se stejnými ikonami **(modrá šipka** v obr. 1) je uvedeno předchozí schválené roční hodnocení (pouze u studentů, kteří jsou ve druhém a vyšším ročníku).

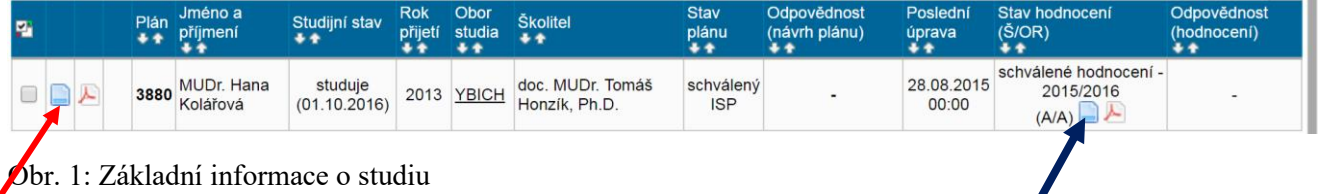

Pro lepší názornost je zvoleno zobrazování hlaviček ve studijních plánech i ročních hodnoceních. Údaje jsou rozčleněny do jednotlivých skupin, podrobnosti se zobrazí po kliknutí na ikonu se znakem plus (obr. 2). V detailu jsou zobrazeny podrobné informace například o studentovi, kde je mimo jiné uvedeno, jakou dobu odstudoval a kolik let, měsíců a dní mu zbývá do konce SDS+1 a či do konce maximální doby studia.

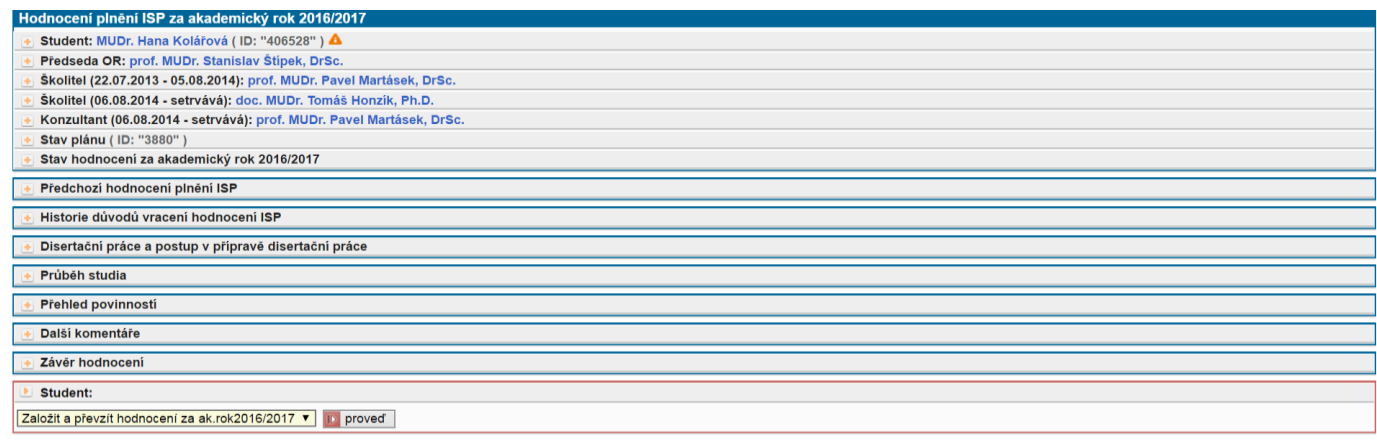

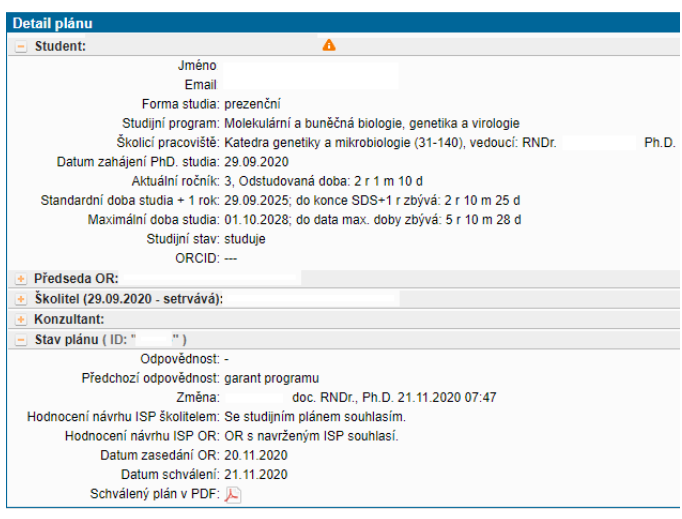

Obr. 2: Hlavička detailu studijního plánu

# **2. Založení nového ročního hodnocení/plnění studijního plánu(dále RH) 2023/24**

Nejrychlejší cesta k založení RH je kliknutí na detail ve sloupci "Stav hodnocení (Š/OR)" (modrá šipka v obr. 1), která způsobí přechod do formuláře. Na konci formulář najdete možnost "Založit a převzít hodnocení za ak. rok 2023/24" (obr. 3).

Student:  $\mathbf{P}_\perp$ Založit a převzít hodnocení plnění ISP (2023/2024) V D proveď

Obr. 3: Založení ročního hodnocení

Studenti, kteří budou vypracovávat své první roční hodnocení, nemají ve sloupci "Stav hodnocení (Š/OR)" zatím nic. Ti musí postupovat přes detail plánu (červená šipka v obr. 1), kdy se v dolní části obrazovky pod přehledem povinností plánu zobrazí tlačítko "Aktualizace či hodnocení plnění ISP"

**ID** Aktualizace či hodnocení plnění ISP

. Po kliknutí na toto tlačítko dojde k přesunu na stránku s formulářem pro RH a teprve potom se zcela dole nabídne možnost založení nového RH (obr. 3).

Hlavička RH je obdobná jako v případě studijního plánu. Podrobnosti určité části se zobrazí po kliknutí na odpovídající tlačítko plus. Na obr. 4 je přehled předchozích hodnocení i případné změny školitele a konzultanta.

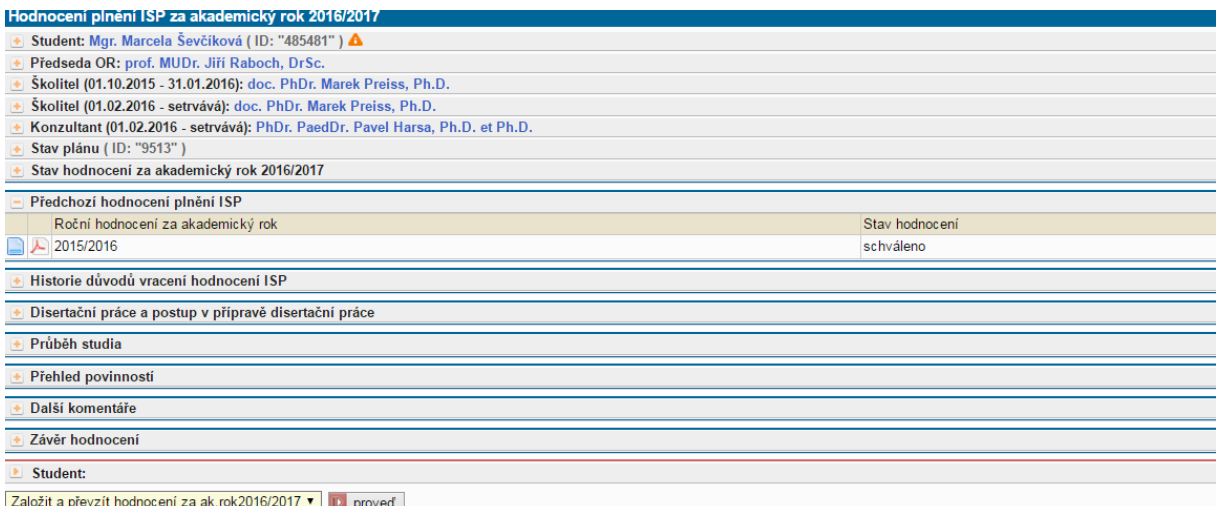

Obr. 4: Hlavička aktuálního RH, zobrazení předchozích RH, případné změny školitele či konzultanta

**3. Vložení postupu v přípravě disertační práce** (v případě, že v ISP postup na projektu zatím podrobně rozplánovaný nebyl)

Povinnost vložit plán postupu v přípravě disertační práce platí **pro všechny studenty, kteří v ISP nemají práci na disertačním projektu rozplánovanou po jednotlivých akademických rocích**, a to ani přímo v kolonce postupu v přípravě disertační práce, ani v kolonce průběhu studia. Z plánu musí být jasné, jaké konkrétní kroky plánujete provést, ve kterém (budoucím) akademickém roce. Plán nesmí překročit čtyři roky, resp. standardní dobu Vašeho studia.

Pokud studujete již v pokročilém ročníku (tzn. více než je standardní doba studia + 1 rok), plán nesmí překročit maximální dobu Vašeho studia. Studium naplánujte tak, aby bylo dokončeno co nejdříve.

Anotaci disertační práce lze vložit jako samostatnou přílohu k disertaci kliknutím na ikonu vlevo (obr. 5.). Šedá ikona diskety vpravo po vložení přílohy zmodrá a po kliknutí na ni bude možné přílohu zobrazit.

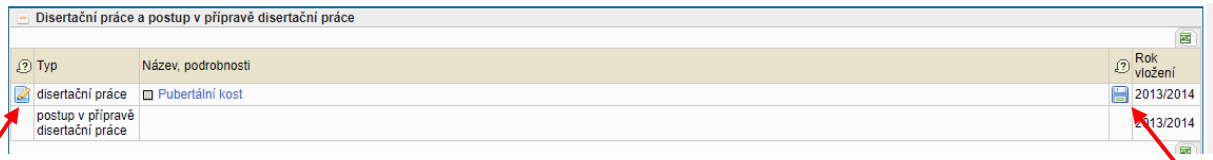

Obr. 5: Anotaci disertační práce lze vložit přes ikonu diskety.

### **4. Editace podkladů pro hodnocení a modifikace studijního plánu**

**Povinnou** součástí každého ročního hodnocení je:

- \* **vyplnění komentáře k postupu v přípravě disertační práce za akademický rok 2023/243**
- \* **vyplnění závěrečného souhrnu plnění ISP za akademický rok 2023/243**

Na obr. 6 jsou povinné komentáře označeny hvězdičkou. Nabídka pro vložení povinných komentářů je umístěna v rámci formuláře hodnocení zcela dole na stránce.

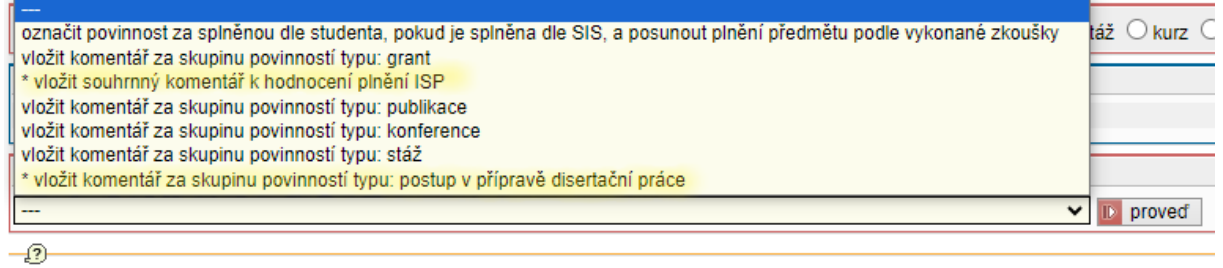

O A Správce systému

Obr. 6: Možnosti komentářů

Z následujících kroků provedete ty, které jsou pro aktuální akademický rok relevantní:

- párování povinnosti ISP se splněným předmětem v SIS
- přidání dalšího předmětu UK do studijního plánu
- přidání předmětu z jiných VŠ, příp. garantovaného AV ČR či jinou organizací (označeno jako tzv. "Popis předmětu")
- párování publikací v ISP se záznamem importovaným ze systému OBD
- možnost vložení souborů (uveřejněných článků, posterů či abstraktů z konferencí)
- párování stáže v ISP se záznamem o stáži v SIS zadanou do SIS v modulu Evidence stáží
- přidání ostatních typů povinností
- doplnění souhrnných komentářů k jednotlivým typům povinností (viz nabídka na obr. 7)
- podání žádosti o vyřazení některé z naplánovaných povinností z ISP

Práce s jednotlivými povinnostmi se liší dle jejich typu. V případě, že jste některou povinnost zapsali do nevhodné kategorie, v rámci ročního hodnocení požádáte o vyjmutí a vložíte povinnost novou, správného typu.

**Předmět (v rámci UK)** je ukončen některou z forem kontroly studia (zápočtem, zkouškou atd.), mají svůj protějšek v zapsaných předmětech, které se po ukončení studia tisknou na dodatku k diplomu. Pokud splněnou povinnost nespárujete s příslušným předmětem v SIS, hodnocení Vám bude vráceno školitelem.

**Popis předmětu** (předmět mimo UK) je ukončen některou z forem kontroly studia (zápočtem, zkouškou atd.), mají svůj protějšek v zapsaných předmětech, které se po ukončení studia tisknou na dodatku k diplomu. Předměty jiných VŠ zadává do SIS studijní referentka po dodání relevantních podkladů. Po splnění povinnosti je třeba provést párování se záznamem v SIS (viz dále).

**Kurz** – kurz (např. IPVZ, apod.), který student absolvuje pro rozšíření své odbornosti.

Publikace v rámci hodnocení studenti "párují" publikaci uvedenou v ISP se záznamem importovaným z OBD (fakulty), může být vložen soubor s textem publikace – materiály nejsou veřejné, slouží jen pro potřebu OR).

**Konference** – je možno vložit soubor s abstrakty či postery z konferencí (pokud OR požaduje – materiály nejsou veřejné, slouží jen pro potřebu OR).

**Stáže** – studenti zadávají svou stáž prostřednictvím aplikace SIS <sup>14</sup>1. "Evidence stáží". Prosím počítejte s určitou časovou prodlevou, než bude poté možné stáž párovat.

| Přehled povinností |  |            |                 |                                                      |  |                   |         |                                   |            |                                                            |   |  |                         |
|--------------------|--|------------|-----------------|------------------------------------------------------|--|-------------------|---------|-----------------------------------|------------|------------------------------------------------------------|---|--|-------------------------|
|                    |  |            | Kód<br>$\sigma$ | Název, podrobnosti a Ak. rok                         |  |                   | Semestr | Pinění dle Pinění dle<br>studenta | <b>SIS</b> | Komentář hodnocení                                         |   |  | 冒<br>2 2 Rok<br>vložení |
|                    |  | předmět    | <b>MPGS0029</b> | Kurz základů<br>vědecké práce                        |  | ■ 2014/2015 zimní |         | nesplněno nesplněno               |            | Zádost: Zde bude uvedeno zdůvodnění žádosti.<br>Hodnocení: | 日 |  | 2014/2015               |
|                    |  | předmět    | B90041          | Pokroky v<br>molekulární biologii<br>a genetice      |  | 2014/2015 zimní   |         | spinil<br>2014/2015               | spinil     | splnil 2014/2015                                           |   |  | 2014/2015               |
| $\mathscr{D}$      |  | předmět    | B90003          | Anglický jazyk                                       |  | 2017/2018 zimní   |         |                                   | nesplněno  |                                                            |   |  | 2014/2015               |
| Ø                  |  | předmět    | B90001          | Státní doktorská<br>zkouška                          |  | 2016/2017 letní   |         |                                   | nesplněno  |                                                            |   |  | 2014/2015               |
|                    |  | konference |                 | ECO2015 - 22nd<br>European<br>Congress on<br>Ohesity |  | 2014/2015         |         | spinil<br>2014/2015               |            | aktivní účast na konferenci                                |   |  | 2014/2015               |

**Grant** - je možno párovat se záznamem o grantech evidovaných v externí aplikaci Granty a projekty

Obr. 7: Přehled povinností, zobrazení párování předmětů, žádost o odebrání předmětu z plánu

V následujícím textu je podrobně popsáno párování povinností a význam grafických ikon z obr. 7 (doplněný ilustračními obrázky a dalším vysvětlením) u jednotlivých povinností.

Nejčastěji využijete grafickou ikonu (dále označena jako editační ikona) pro párování předmětů, publikací, stáží, vkládání souborů k publikacím a konferencím, přidání komentáře ke všem typům studijních povinností.

U povinností typu **předmět** a "**popis předmětu**" se po volbě výše uvedené ikony zobrazí nabídka splněných předmětů (viz obr. 8), kde zaškrtnete (v případě existence splněného předmětu v SIS se stejným kódem je již označeno), s jakým předmětem chcete povinnosti spárovat.

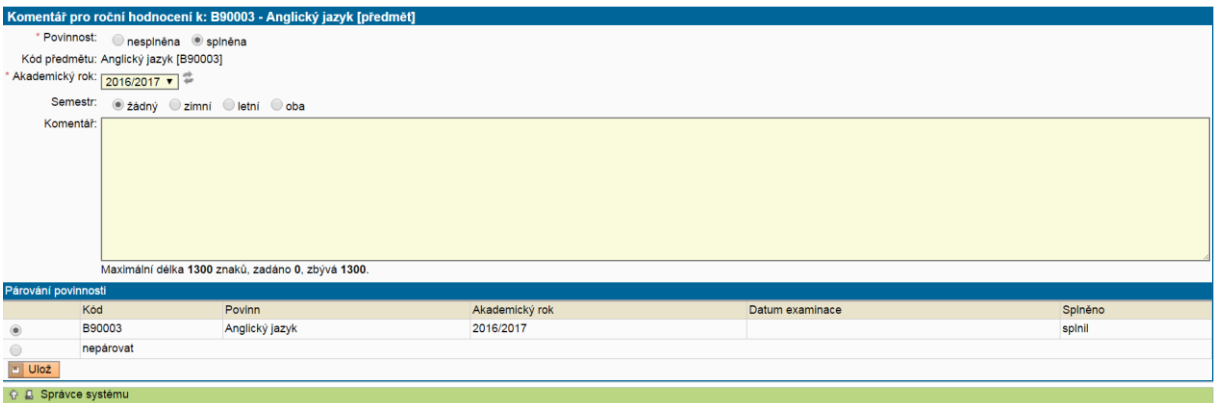

Obr. 8: Párování předmětů

Předměty zadané kódem spárované v minulých akademických letech již nelze upravovat, jak je vidět v obr. 7 u předmětu B90041. V PDF návrhu ročního hodnocení se vždy zobrazuje přesné datum splnění. Nezapomeňte, že podmínkou pro úspěšné párování předmětů je zapsání výsledku splnění povinnosti garantem předmětu (zástupcem), nebo vaší studijní referentkou, pokud máte výsledek v indexu. Jestliže v akademickém roce 2024/25 plánujete složení státní doktorské zkoušky nebo obhajoby, zařaďte do povinností i odpovídající předměty ze SIS, pokud je ve svém ISP dosud nemáte uvedené. Předmět Státní doktorská zkouška **B90001** a předmět Obhajoba disertační práce pod kódem **B90002** se zobrazuje v bloku nad průběhem studia s názvem "Státní doktorská zkouška a obhajoba disertační práce".

V ročním hodnocení je možné obdobným způsobem párovat publikace, které jsou zadány ve fakultní databázi OBD. Publikaci nejprve vložíte přes možnost Přidat dodatečně povinnost neuvedenou ve studijním plánu (viz obr. 9a). Po jejím vložení použitím editační ikony můžete publikaci označit za splněnou a napárovat s příslušným záznamem v OBD (viz obr. 9b). V případě, že publikace dosud není do OBD vložena (způsoby se na jednotlivých pracovištích fakulty liší) nebo je vykazována např. v rámci AV ČR, vyplní student typ a citaci publikace ručně. Po použití editační ikony je možnost přiložit i příslušný soubor.

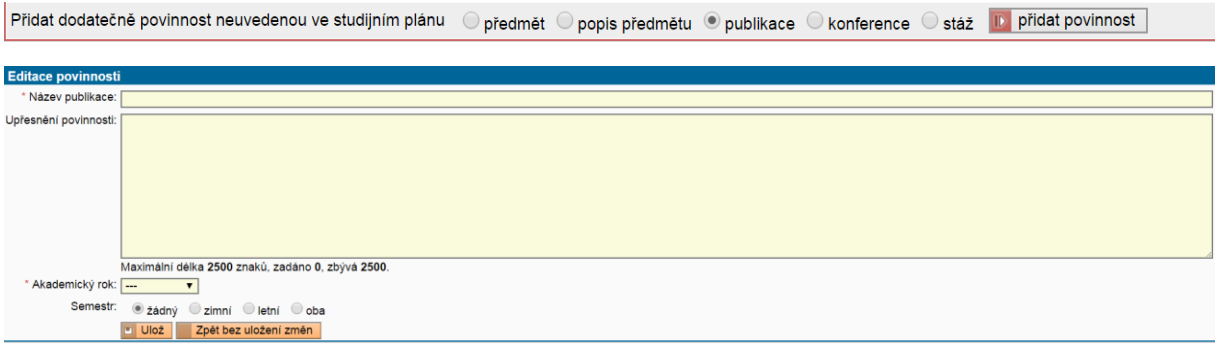

Obr. 9a: Vložení nové publikace.

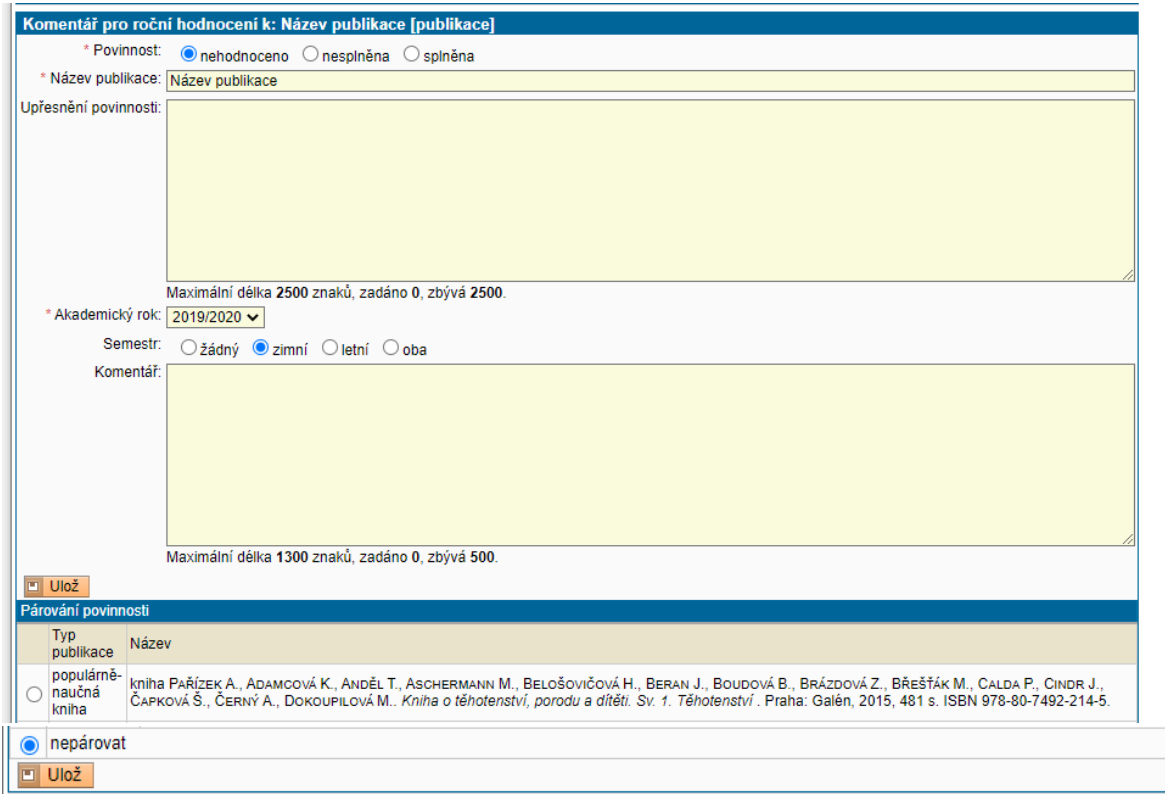

Obr. 9b: Párování publikace se záznamem v OBD

#### **Informace k systému OBD (slouží k evidenci publikační činnosti)**

Do systému OBD mohou být vloženy pouze publikace, které vznikly v rámci studia/úvazku na 1. LF UK, pokud jsou v publikaci uvedeny afiliace, musí tam být jako Vaše pracoviště uvedena 1. LF UK (podle [opatření děkana č.](https://www.lf1.cuni.cz/document/76474/6-2018.pdf) 6/2018). Pokud je v publikaci uvedeno pouze jiné pracoviště (Akademie věd, IKEM…), nelze takovou práci v OBD vykazovat. Na 1. LF se nesbírají abstrakty, postery a přednášky. Způsob zadávání publikací je v rámci 1. LF značně různorodý a liší se dle jednotlivých pracovišť. Další informace naleznete v Opatření rektora č. 40/2021 [ve znění opatření rektora č.](https://cuni.cz/UK-11410-version1-or___40_2021___evidence_tvurci_cinnosti___ve_zneni_or_26_2023___uplne_zneni.pdf)  [26/2023](https://cuni.cz/UK-11410-version1-or___40_2021___evidence_tvurci_cinnosti___ve_zneni_or_26_2023___uplne_zneni.pdf) a na webových stránkách [Ústavu vědeckých informací 1. LF a VFN v Praze,](https://uvi.lf1.cuni.cz/publikacni-cinnost) kde najdete i odkaz pro vstup do OBD. V případě nutnosti můžete kontaktovat Bc. Janu Homolkovou z Ústavu vědeckých informací: [jana.homolkova@lf1.cuni.cz,](mailto:jana.homolkova@lf1.cuni.cz) tel. 224 96 5618.

#### **Evidence stáží**

Podmínkou párování je vložení záznamu o stáži do SIS přes modul Evidence stáží

Modul pro evidenci stáží naleznete po přihlášení do SIS, záložka Pomůcky, ikona Evidence stáží

Pro vložení záznamu o stáži zvolíte záložku **Nová** (obr. 10). Pole **Ústav navrhující zaevidování stáže** je automaticky doplněn systémem informací, která je o Vaší příslušnosti zaznamenána v systému Student (studijními referentkami). Jako povinná pole pro vyplnění jsou nastavena pouze **Typ** (stáže) a **Země**, oba údaje vybíráte z předem připraveného číselníku. **Zahraniční škola** je nepovinné pole, pokud se Vaše stáž uskutečnila na některém vědeckém pracovišti, uveďte prosím tuto skutečno do pole Poznámka. Vyplňte prosím **především** pole týkající se data Vašeho výjezdu a návratu ze stáže, bez této informace nebude možné Vaši stáž řádně vykázat.

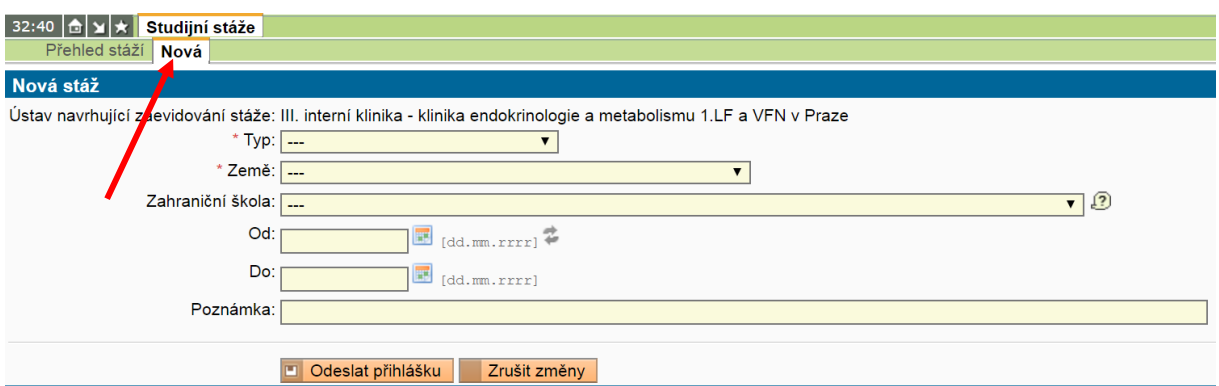

Obr. 10: Modul evidence stáží

V případě, že byla stáž zadána do ISP již dříve a nyní dojde k párování, je původní název stáže přepsán evidovanými údaji z číselníku. Upozorňujeme, že údaje ve sloupci Stav žádosti nejsou zatím podstatné.

Velmi Vás žádáme, abyste evidenci stáží věnovali velkou pozornost, je to jeden z ukazatelů, který je pečlivě sledován RUK, údaje o zahraničních výjezdech studentů jsou rovněž sledovaným ukazatelem v mezinárodních hodnoceních vysokých škol.

Význam dalších grafických ikon z obr. 7:

vpravo u konce řádku s údaji o povinnosti se po kliknutí na ikonu zobrazí informace o propojení se splněným předmětem ze SIS, napárovanou publikací nebo stáží.

vpravo u konce řádku se zobrazí v případě, kdy je k publikaci nebo konferenci uložen soubor (viz obr. 11). Není-li u těchto typů povinností soubor vložen, ikona je černobílá. Přiložené soubory nejsou veřejné. Prohlížet a stahovat je mají právo pouze školitelé a členové OR. Je-li souborů více, ikona se změní (**•)**. Soubor k povinnosti vložíte po volbě editační ikony.

|   | Přehled povinnosti                                                                                                    |                                                                                                    |               |                                                                                                    |                 |                    |                     |                                   |            |                    |                              |  |  |         |                        |                           |                    |             |
|---|----------------------------------------------------------------------------------------------------|----------------------------------------------------------------------------------------------------|---------------|----------------------------------------------------------------------------------------------------|-----------------|--------------------|---------------------|-----------------------------------|------------|--------------------|------------------------------|--|--|---------|------------------------|---------------------------|--------------------|-------------|
|   | 2225                                                                                                    |                                                                                                    | Kód<br>OQ     | Název, podrobnosti<br>$\sigma$                                                                                      |                 | $\bigcirc$ Ak. rok | Semestr             | Plnění dle Plnění dle<br>studenta | <b>SIS</b> | Komentář hodnocení |                              |  |  |         |                        |                           | ② ② Rok<br>vložení | 国           |
|   | předmět                                                                                                    |                                                                                                    | <b>B90008</b> | Vybrané kapitoly z biochemie a patobiochemie                                                                        |                 | 2014/2015 letni    |                     | splnil<br>2015/2016               | splnil     |                    |                              |  |  |         |                        | 6                         |                    | 2014/2015   |
| Ø | předmět                                                                                                    |                                                                                                    | B90041        | Pokroky v molekulární biologii a genetice                                                                           |                 | 2014/2015 zimní    |                     | splnil<br>2015/2016               | nesplněno  |                    |                              |  |  |         |                        | B                         |                    | 2014/2015   |
|   | předmět                                                                                                    |                                                                                                    | <b>B90003</b> | Anglický jazyk                                                                                                    | 2014/2015 letni |                    | splnil<br>2015/2016 | splnil                            |            |                    |                              |  |  |         | B                      |                           | 2014/2015          |             |
|   | předmět                                                                                                    |                                                                                                    | B90001        | Státní doktorská zkouška                                                                                            |                 | 2015/2016 zimní    |                     | splnil<br>2015/2016               | splnil     |                    |                              |  |  |         |                        | 6                         |                    | 2015/2016   |
|   |                                                                                                    | konference                                                                                                    |               | Don Ostrow Trieste Yellow Retreat 2015                                                                              |                 | 2014/2015          |                     | splnil<br>2014/2015               |            |                    |                              |  |  |         |                        |                           | $\equiv$           | 2014/2015   |
| Ø | konference                                                                                                    |                                                                                                    |               | XLIV. májové hepatologické dny 2016<br>Prezentace na téma Studium protizánětlivých účinků bilirubinu                |                 | 2015/2016 letni    |                     |                                   |            |                    |                              |  |  |         |                        |                           |                    | ■ 2015/2016 |
| Ø |                                                                                                    | 17. Studentská vědecká konference<br>2015/2016 letni<br>konference<br>Prezentace na téma Role bilirubinu v regulaci protizánětlivé odpovědí |               |                                                                                                    |                 |                    |                     |                                   |            |                    |                              |  |  |         |                        |                           |                    | ø           |
| Ø | konference                                                                                                    |                                                                                                    |               | 9th International Conference on Heme Oxygenase Prague 2016<br>Poster s názvem The role of bilirubin in inflammation |                 | 2015/2016 letni    |                     |                                   |            |                    | Stáhování Editace Mazání Kdo |  |  |         | Osoba                  | Komentář k Rok<br>přiloze |                    | vložení     |
|   | Přidat dodatečně povinnost neuvedenou ve studijním plánu . předmět O popis předmětu O publikace O konference O stáž D přidat povinnost |                                                                                                    |               |                                                                                                    |                 |                    |                     |                                   |            |                    |                              |  |  | student | Bc. Bohdana Frantiková | Abstrakt z<br>konference. |                    | 2016/2017   |

Obr. 11: Zobrazení souborů

**Le** vymazání komentáře k povinnosti, zrušení chybného spárování předmětů či publikací

vymazání povinnosti přidané v rámci aktuálního ročního hodnocení.

návrh na **vyjmutí předmětu** ze studijního plánu předpokládá vždy předchozí dohodu se školitelem. Po kliknutí na tuto ikonu student zapíše zdůvodnění svého požadavku – viz oranžový text na obr. 7 výše. Vyjmutí předmětu z plánu schvaluje **školitel**. V PDF ročního hodnocení se projeví jiným typem písma.

**zrušení žádosti o vyjmutí předmětu** ze studijního plánu, případně oprava nepřesností či překlepů.

zobrazuje se v novém sloupci u původního plánovaného roku splnění povinnosti v případě, že se plánované splnění povinnosti změnilo (viz obr. 12)

|          | Přehled povinnosti |  |                       |                  |                                                                               |  |                 |                                          |                        |                          |                                                                    |                |  |                |
|----------|--------------------|--|-----------------------|------------------|-------------------------------------------------------------------------------|--|-----------------|------------------------------------------|------------------------|--------------------------|--------------------------------------------------------------------|----------------|--|----------------|
|          |                    |  |                       |                  |                                                                               |  |                 |                                          |                        |                          |                                                                    |                |  | 国              |
| QQQQR    |                    |  |                       | Kód<br><b>BQ</b> | Název, podrobnosti 2 Ak. rok                                                  |  |                 | Semestr                                  | Pinění die<br>studenta | Pinění dle<br><b>SIS</b> | Komentář hodnocení                                                 | O <sub>2</sub> |  | Rok<br>vložení |
|          |                    |  | předmět               | <b>B90203</b>    | Novinky v<br>biomedicínském<br>výzkumu                                        |  | 2015/2016 oba   |                                          | splnil<br>2015/2016    | spinil                   |                                                                    |                |  | 2015/2016      |
|          | $\Box$             |  | předmět               | <b>B90008</b>    | Vybrané kapitoly z<br>biochemie a<br>patobiochemie                            |  | 2017/2018       |                                          | nesplněno splnil       |                          | Zde bude zdůvodnění změny plnění povinnosti.                       |                |  | 2015/2016      |
|          |                    |  | popis předmětu        |                  | Biochemie a<br>Patobiochemie                                                  |  | 2015/2016 letni |                                          | odebrán-<br>2015/2016  | nesplněno                | Žádost:<br>Hodnocení: Špatně popsané                               |                |  | 2015/2016      |
| Ø        |                    |  | konference            |                  | Sekvenování nové<br>generace - analýza<br>dat (27.-28.1.2016)                 |  | 2015/2016 zimni |                                          |                        |                          |                                                                    |                |  | 2015/2016      |
| À        |                    |  | konference            |                  | 1. mezinárodní<br>vědecká<br>konference<br><b>BIOCEV</b><br>$(16.-17.6.2016)$ |  | 2015/2016 letní |                                          |                        |                          |                                                                    |                |  | 2015/2016      |
|          |                    |  |                       |                  | Přidat dodatečně povinnost neuvedenou ve studijním plánu · · předmět · ·      |  |                 |                                          |                        |                          | popis předmětu O publikace O konference O stáž II přidat povinnost |                |  |                |
|          |                    |  | Další komentáře       |                  |                                                                               |  |                 |                                          |                        |                          |                                                                    |                |  |                |
|          |                    |  | Závěr hodnocení       |                  |                                                                               |  |                 |                                          |                        |                          |                                                                    |                |  |                |
|          |                    |  | nenalezena žádná data |                  |                                                                               |  |                 |                                          |                        |                          |                                                                    |                |  |                |
|          |                    |  | <b>Student akce:</b>  |                  |                                                                               |  |                 |                                          |                        |                          |                                                                    |                |  |                |
| $\cdots$ |                    |  |                       |                  |                                                                               |  |                 | $\overline{\mathbf{v}}$ <b>ID</b> proved |                        |                          |                                                                    |                |  |                |

Obr. 12: Změna plánovaného roku plnění

#### **5. Další podrobnosti**

Publikace vkládejte až ve chvíli, kdy publikace vyšla nebo je alespoň přijata do tisku a jsou známy všechny údaje. Když plánujete publikace v dalším akademickém roce, doporučujeme uvést jako součást textu závěrečného komentáře studenta (viz dále), kde shrnete aktivity za rok 2023/24 a zároveň doplníte plán na rok 2024/25.

Jestliže nemáte dostupné publikace v OBD (mají afiliaci k jiné organizaci nebo dosud v OBD nejsou evidovány, protože harmonogram zadávání záznamů do OBD nezohledňuje hodnocení doktorského studia), uveďte přesně typ publikace (většinou se jedná o článek v časopise) a plnou citaci vyplňte do pole Upřesnění povinnosti.

#### **6. Souhrn plnění ISP za akademický rok 2023/24, předání hodnocení školiteli**

Komentář k postupu v přípravě disertační práce se zobrazí v odpovídající části RH (viz obr. 13a). Komentář vložíte přes řádek Student akce (zcela dole na stránce) – a vybráním možnosti *\*vložit komentář za skupinu povinnosti typu: postup v přípravě disertační práce* (viz obr. 13b).

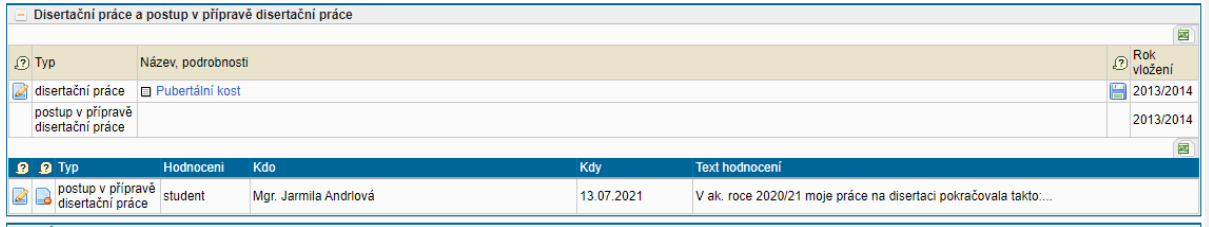

Obr. 13a: Zobrazení komentáře k postupu v přípravě disertační práce

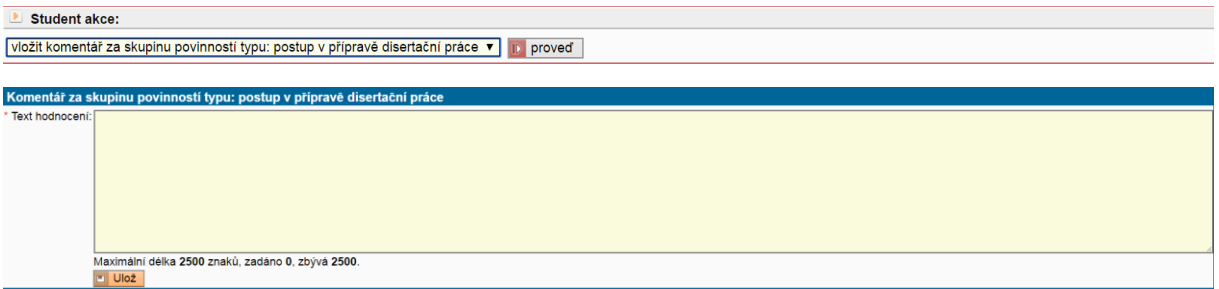

Obr. 13b: Vložení komentáře k postupu v přípravě disertační práce

Vyplníte-li souhrnné komentáře k dalším typům povinností, budou uvedeny v části Další komentáře. Povinný komentář s názvem *\*Souhrnný komentář k hodnocení plnění ISP* uvedený v části Závěr hodnocení (viz obr. 14) bude následně doplněn vyjádřením školitele a oborové rady.

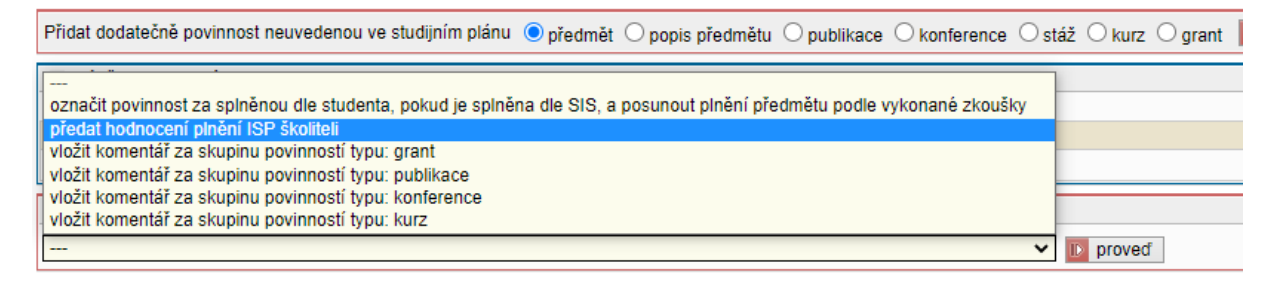

Obr. 14: Souhrnné hodnocení, předání školiteli

První možnost výběru z menu na obr. 14 ("označit povinnost za splněnou dle studenta, pokud je splněna dle SIS") můžete využít k automatizovanému doplnění textu "Splnil" tam, kde je to relevantní (např. stáže, publikace).

Nakonec vše ještě jednou zkontrolujte, případně si zobrazte i PDF návrhu RH označený ikonou (v sekci Stav hodnocení za akademický rok 2023/2024). Předání připravených podkladů školiteli k dalšímu posouzení, vlastnímu hodnocení školitelem a následnému schválení OR se realizuje výběrem příslušného řádku v nabídce z obr. 14.

Školitel je o předání odpovědnosti informován emailem. Je možné, že bude požadovat nějaké další upřesnění či doplnění. V tom případě bude odpovědnost přenesena zpět na studenta, ten bude informován emailem a informace o dalších požadavcích školitele se přehledně zobrazí v dolní části hlavičky RH. Podobně může hodnocení vrátit studentovi k doplnění i předseda/garant OR.

Prosíme nenechávejte vyplnění ročního hodnocení a požadovaných úprav ve vráceném hodnocení na poslední chvíli, aby školitelé a OR měly dostatek času k hodnocení plnění vašeho ISP dle stanoveného harmonogramu.